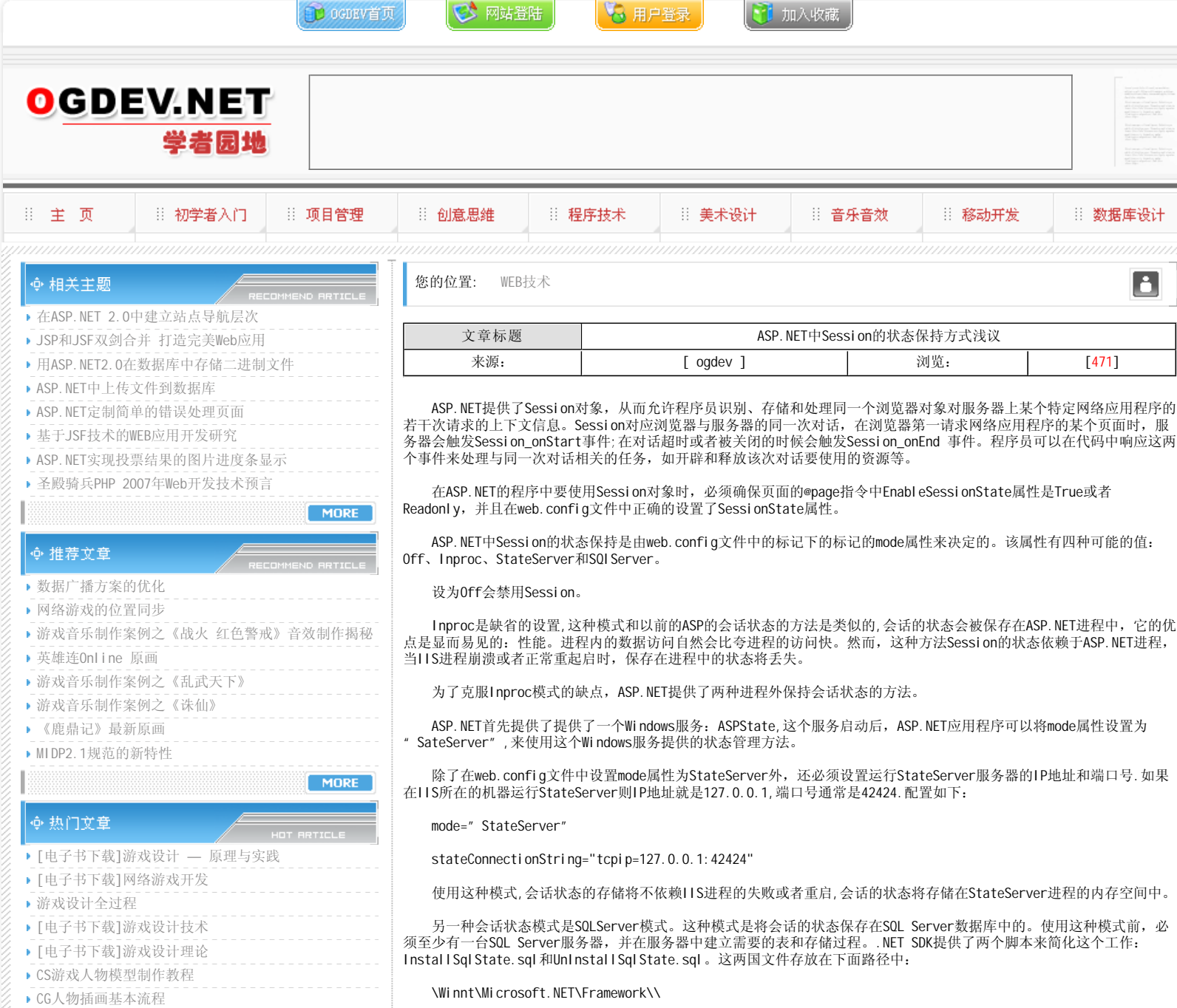

[转贴]MAX高级人头教程

要配置SQL Server 服务器, 可以在命令行中运行SQL Server提供的命令行工具osql.exe

osql -s [server name] -u [user] -p [password]

例如:

MORE

osql -s (local) -u as -p ""-i InstallSqlState.sql

做好必要的数据库准备工作后,将web.config文件中的sessionstate元素的mode属性改为"sqlserver",并指定SQL连 接字符串。具体如下:

mode="SQLServer"

sqlConnectionString="data source=127.0.0.1;userid=sa;password=;Trusted\_Connection=yes"

 使用SQLServer模式处了可以使Session的状态不依赖于IIS服务器之外,还可以利用SQL Server的集群,使状态存储不 依赖于单个的SQL Server,这样就可以为应用程序提供极大的可靠性。

## 本栏目登载此文出于传递信息之目的,如有任何的问题请及时和我们联系!

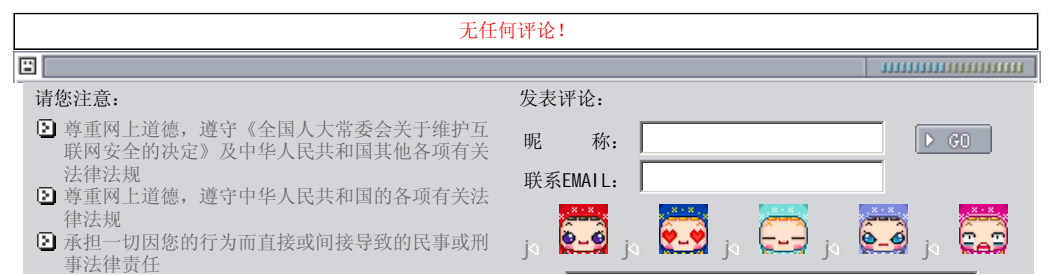

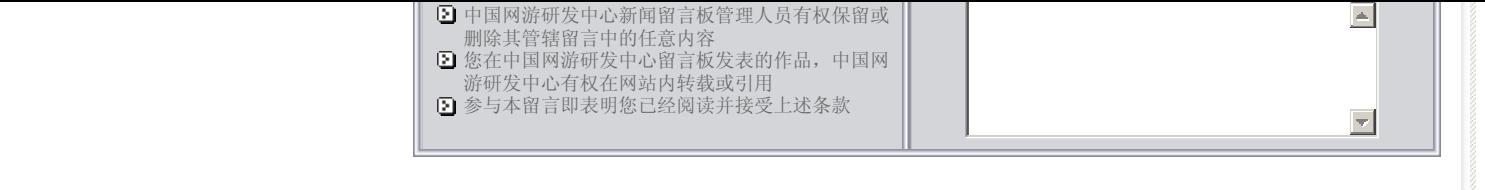

关于我们 - 免责声明 - 联络热线 - 申请链接 - 站点地图 - 网站帮助

Copyright © 2004-2007 盛趣信息技术(上海)有限公司 All rights reserved. OGDEV.NET -- 网络游戏研发网 最佳分辨率 1024×768